## Création d'un compte « Portail Famille »

Page d'accueil du Portail Famille Roanne : Cliquez ici

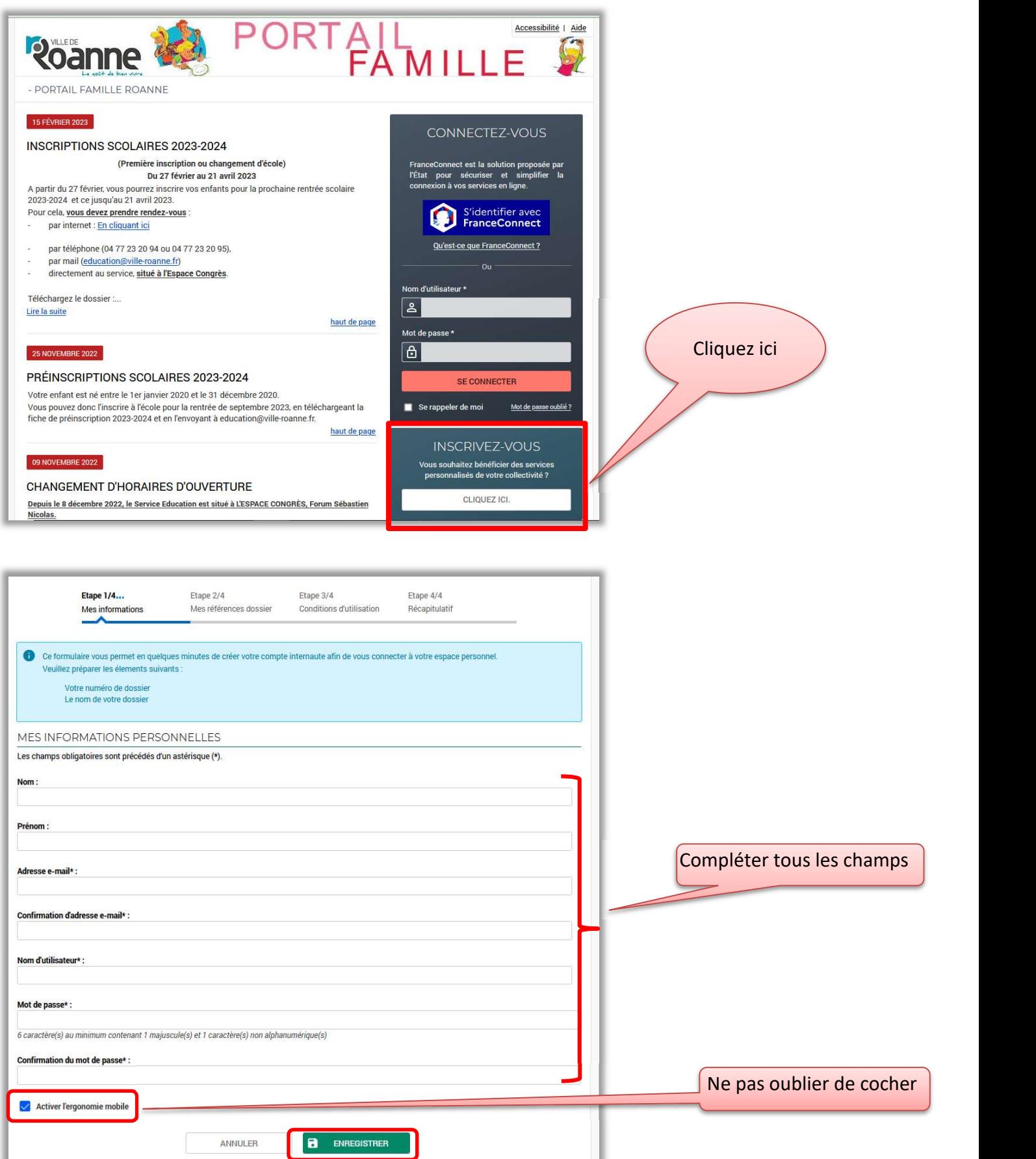

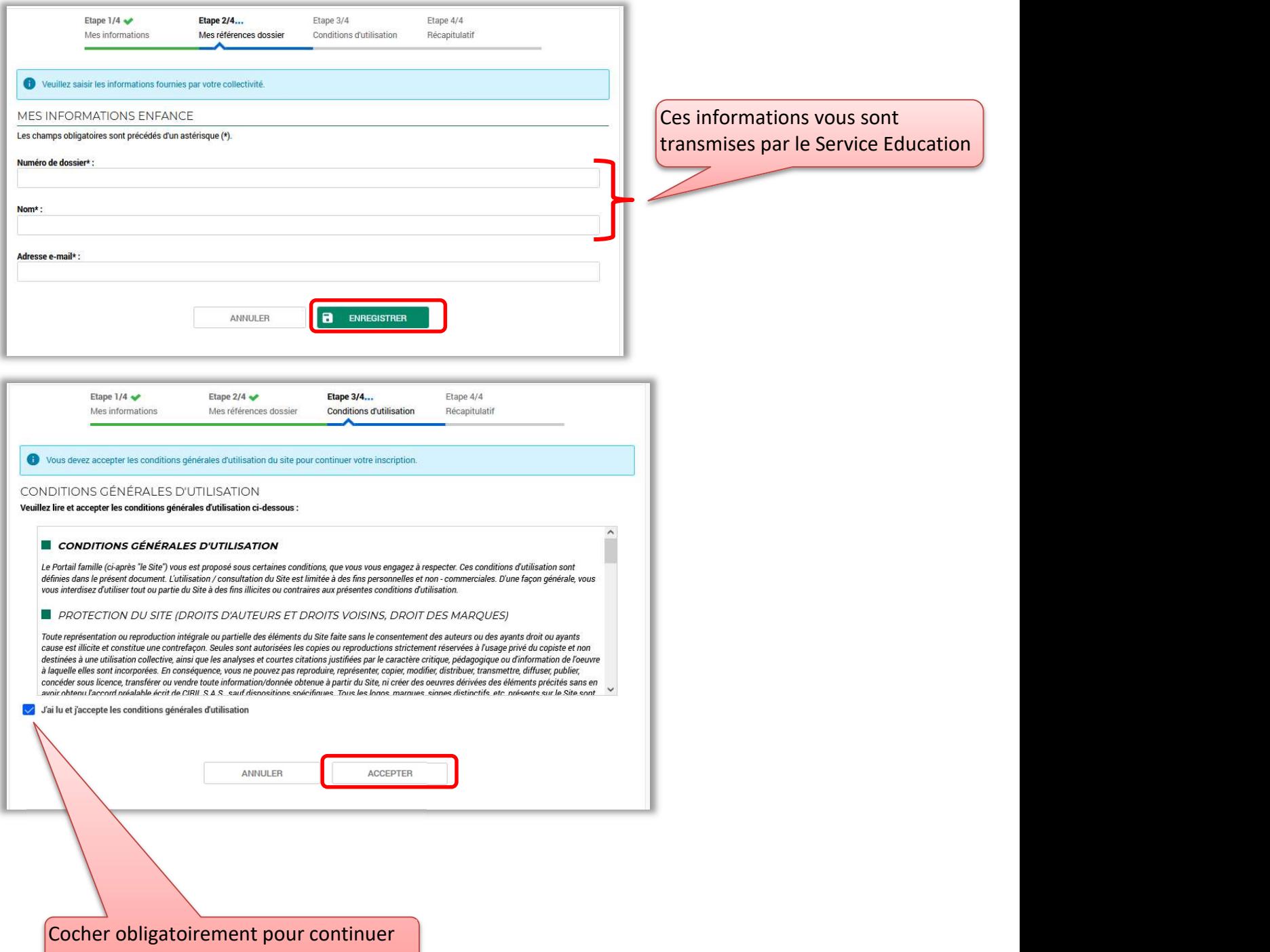

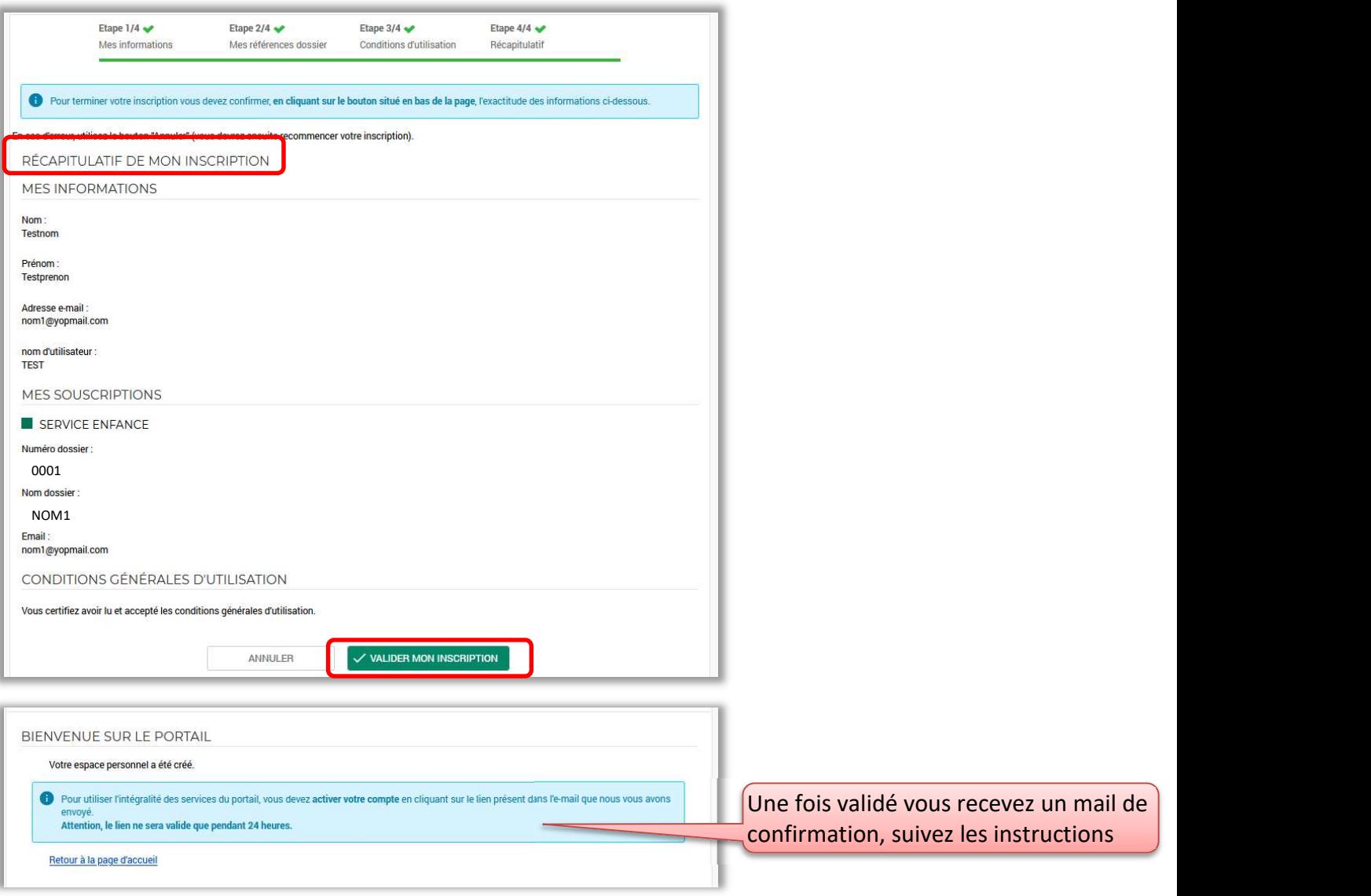

## Exemple de mail que vous recevez :

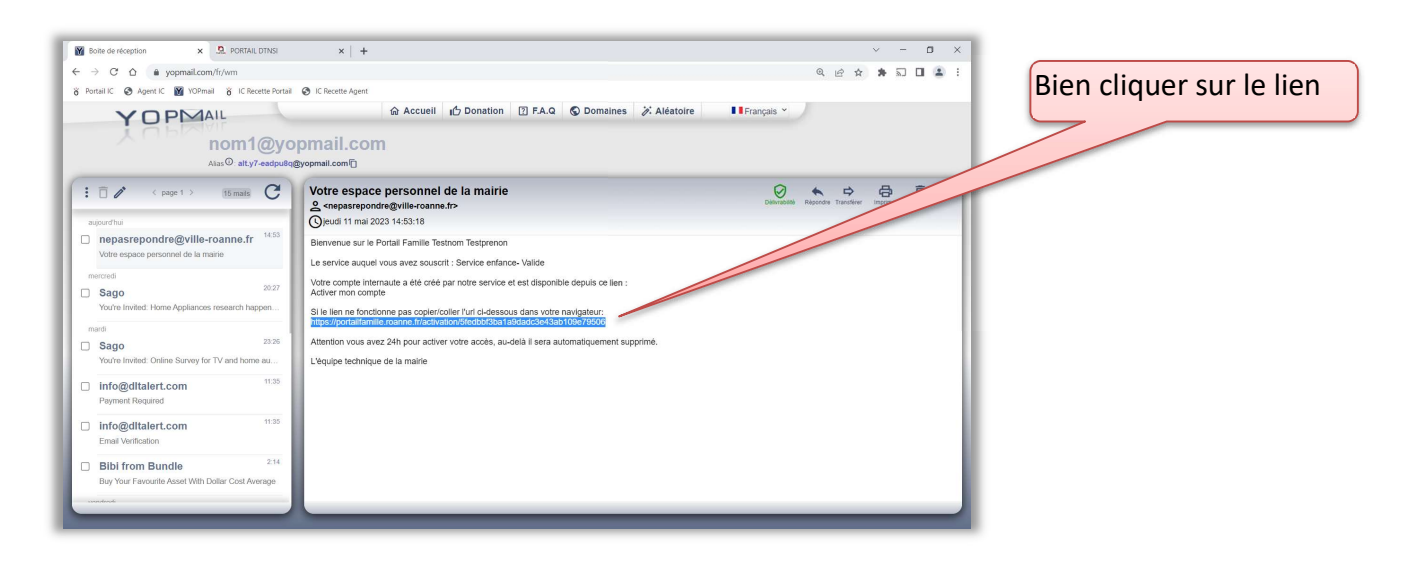

## Vous pouvez vous connecter avec l'identifiant et le mot de passe que vous avez créé :

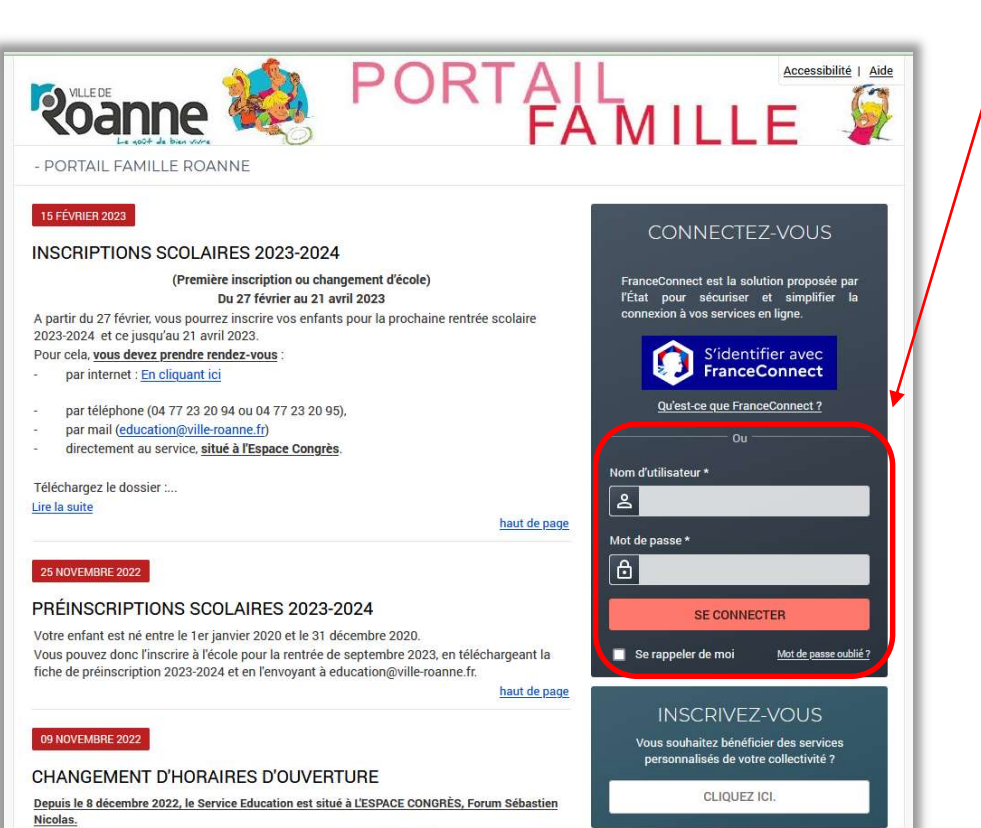